## **PAID CHARGES AGING REPORT**

The PCard Paid Charges Aging Report is a historical report of charges by cardholder, by month.

The Aging Report is a helpful tool for internal control. There is a certification statement at the bottom of the report where Cardholders and Reconcilers/Approvers sign to certify that the charges are for legitimate UF business. It is a best business practice to have cardholders sign the report each month.

The report can also be used to find vouchers in error.

A "PCard Paid Charges Aging Report" is generated in myUFL via Enterprise Reporting.

The report is found using the following navigation:

myUFL >Main Menu >Enterprise Analytics >Access Enterprise Analytics a new window will open >Team content > Financial Information >Purchasing >PCard Paid Charges Aging Report

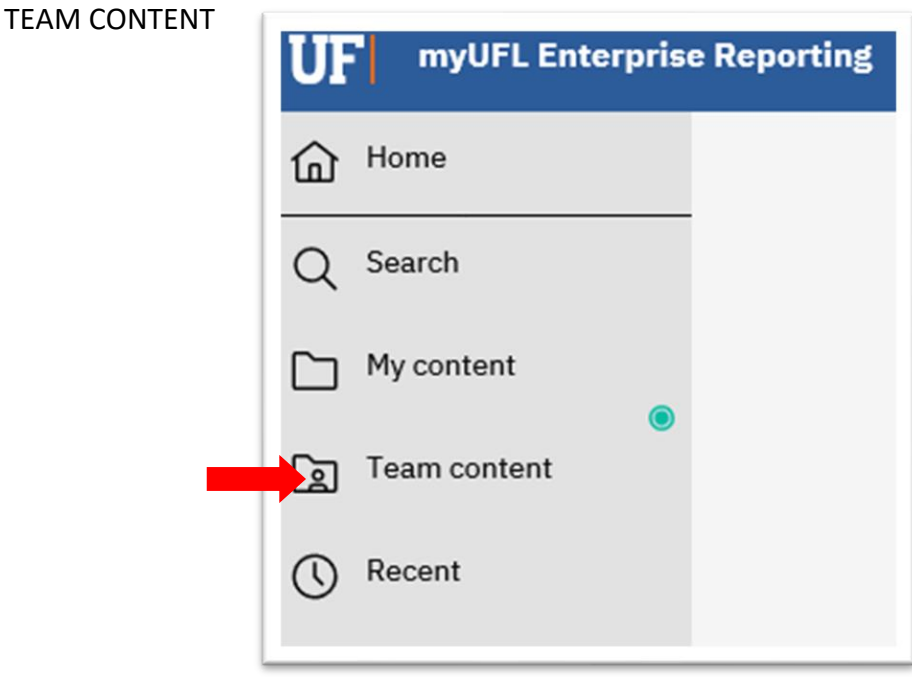

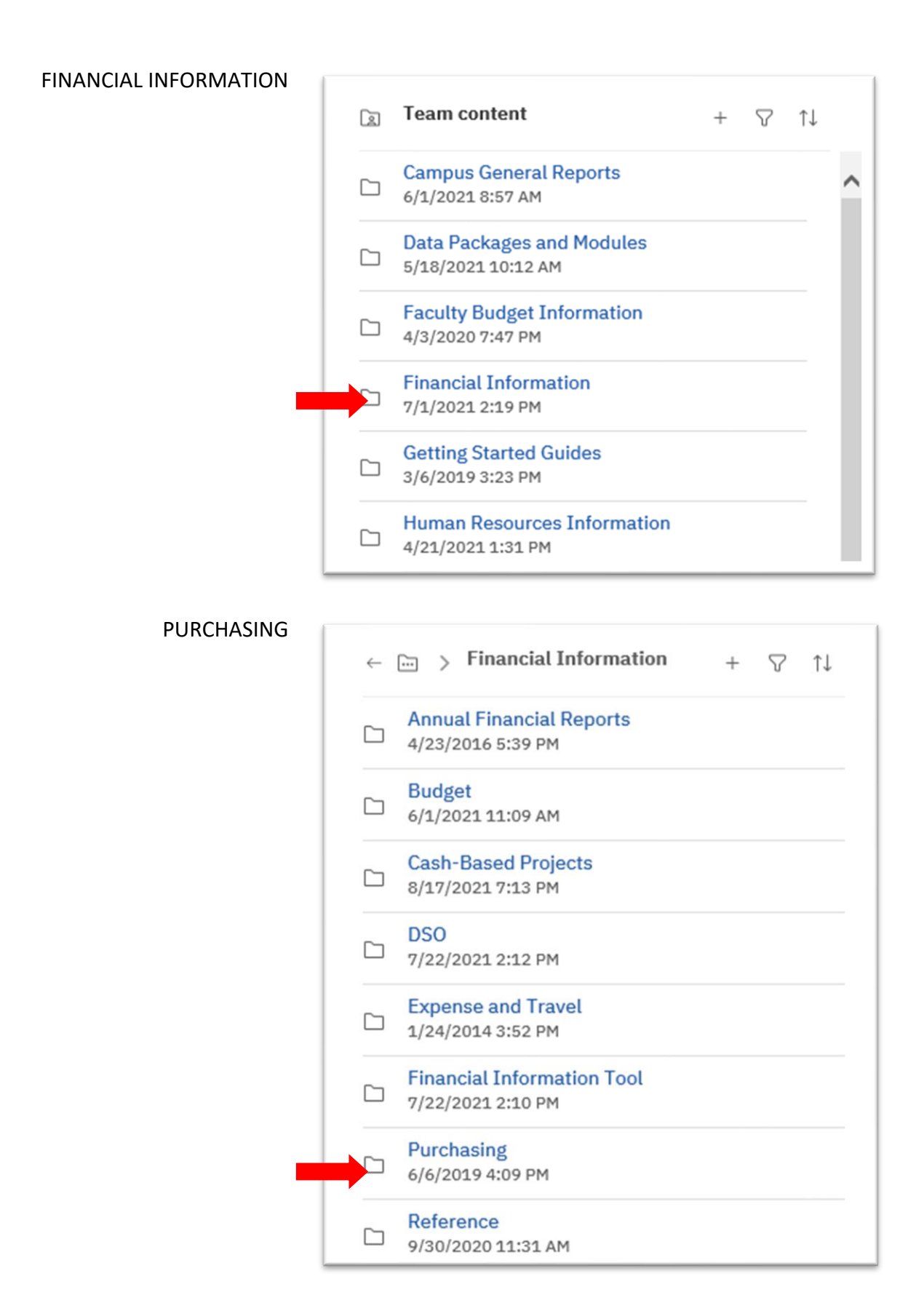

## PCARD PAID CHARGES AGING REPORT

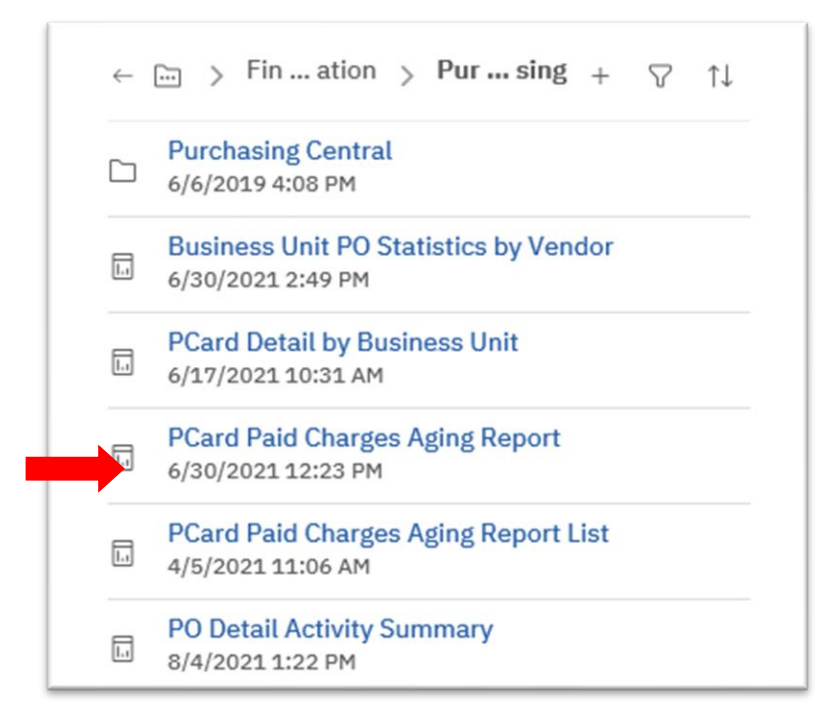

## **P-Card Paid Charges Aging Report Prompts**

Select the month of the report to be viewed by using the drop-down window

Type in the calendar Year

Use the drop-down window to locate the four-digit Department ID

The box below will populate with all cardholders who have ever had a card in that BU

Select the cardholder(s) and then

- Use the "Select All" option at the lower right of the window to select all cardholders
- Select one cardholder by clicking on the cardholder's name
- Select more than one cardholder by holding down the Control key and clicking on individual names

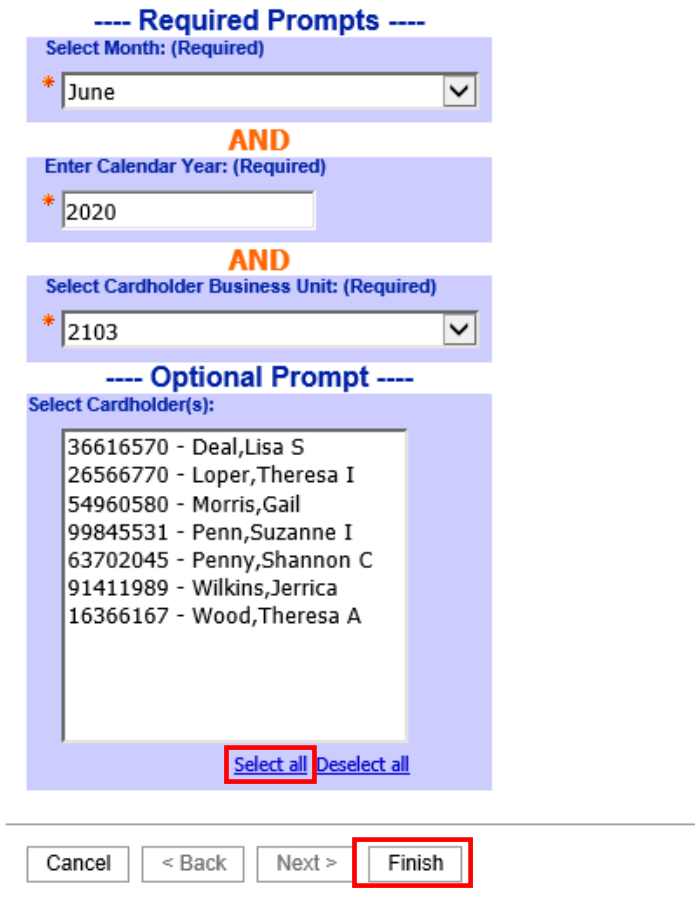

At the bottom of the page lick "**Finish**"

A separate report will return for each cardholder selected.

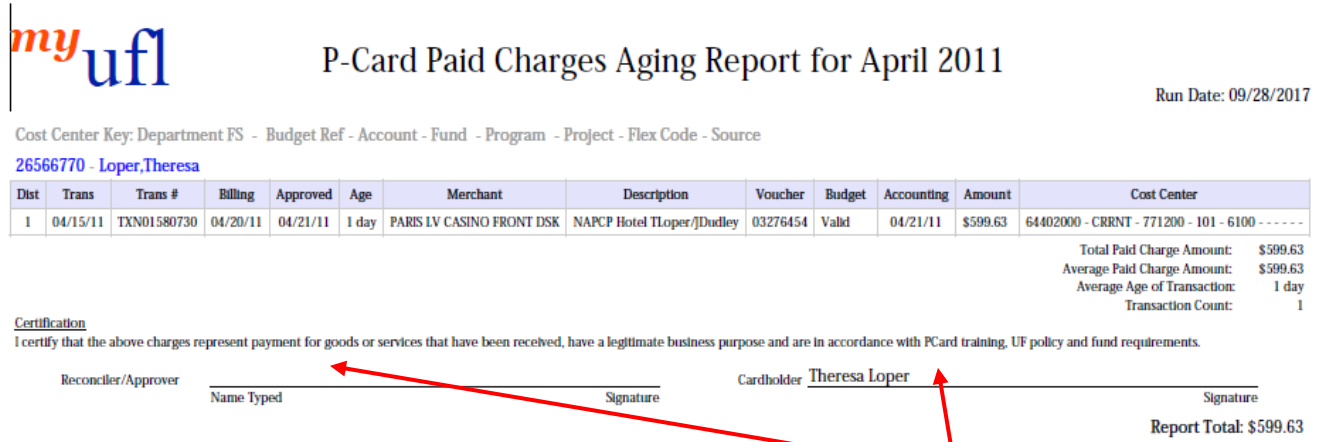

The approver and the cardholder should sign the Certification statement.

Review the report for line items/vouchers in the Budget Status "Error" and take appropriate action.

For information on correcting budget errors see HR's *[Correcting Voucher Budget Errors](https://www.google.com/url?client=internal-element-cse&cx=014080162503224819692:afbeo7xiquu&q=http://training.hr.ufl.edu/instructionguides/paying_vendors/correcting_voucher_budget_errors.pdf&sa=U&ved=2ahUKEwi6hKezhu7xAhUGhOAKHVvuDAMQFjAAegQICRAB&usg=AOvVaw1oUFMikq_6m_PGkxcWee-J)* Instruction Guide.